#### Review What is Linux What is GNU/Linux Introduction to C Programming C System Environment ■ Text editor, preprocessor, compiler, linker C compilers in Linux ■ gcc (GNU), cc (UNIX), c99 (POSIX) Linux System Roadmap ■ /bin, /usr/bin, /etc, /home, /root, ... COSC350 System Software, Fall 2020 Dr. Sang-Eon Park 1 Preview Linux System Roadmap ■ Libraries What is the shell Simple Bash Commands Redirecting Input and Output Pipeline Shell Scripts COSC350 System Software, Fall 2020 Dr. Sang-Eon Park

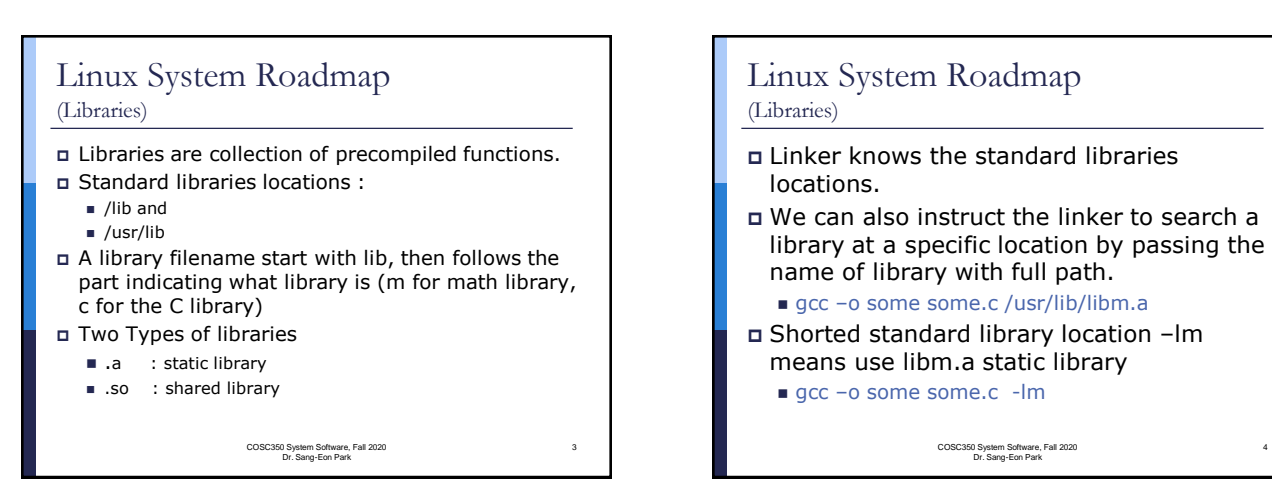

5

### Linux System Roadmap (Libraries)

- We can also direct special directory by using –L flag where specific library is located.
	- gcc -o some -L/usr/openwin/lib some.c -laa
	- : means compile some.c with library libaa.a which is located in /usr/openwin/lib directory

COSC350 System Software, Fall 2020 Dr. Sang-Eon Park

### Linux System Roadmap (Static Libraries)

Static Library (call Archives)

- collection of object files in a ready to use form.
- To use a function in a Library, need include header file in your program.
- We can create and maintain our own static libraries by using **ar** (archive) program and compiling functions separately with  $gcc -c$ .

COSC350 System Software, Fall 2020 Dr. Sang-Eon Park

4

6

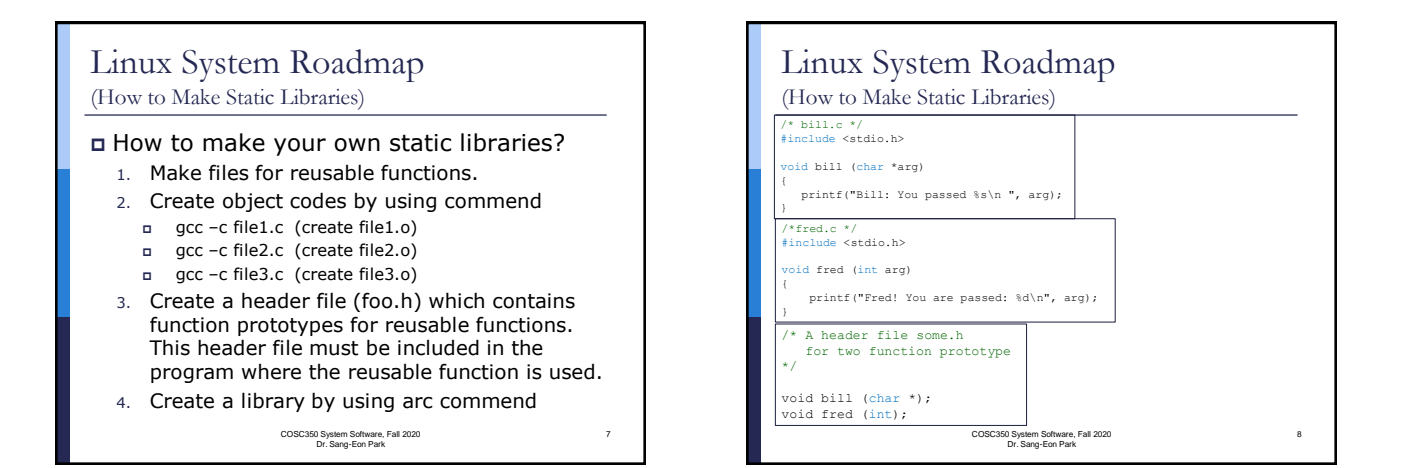

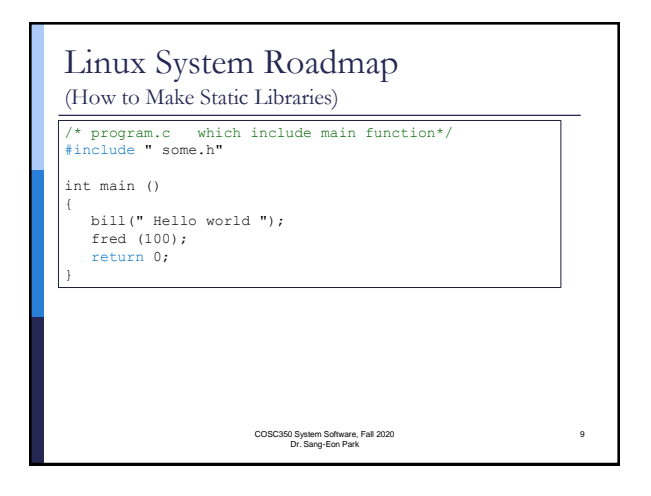

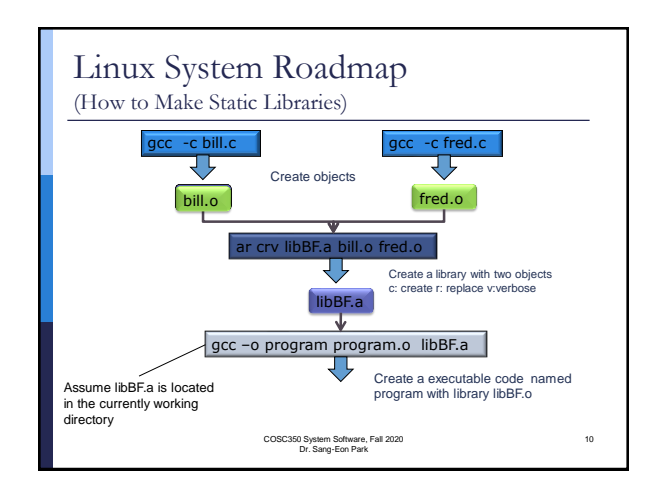

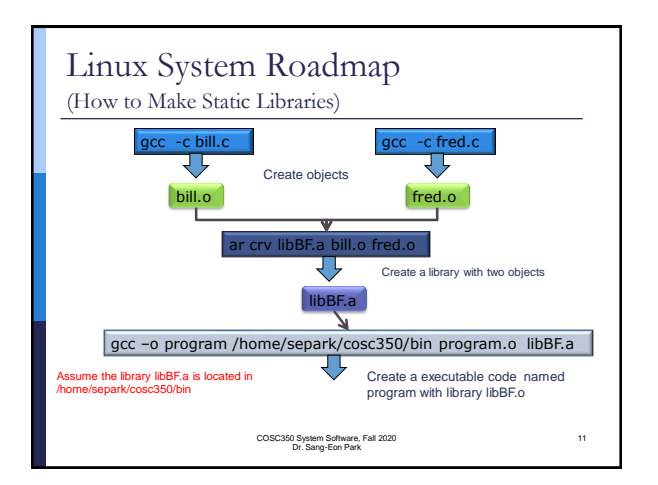

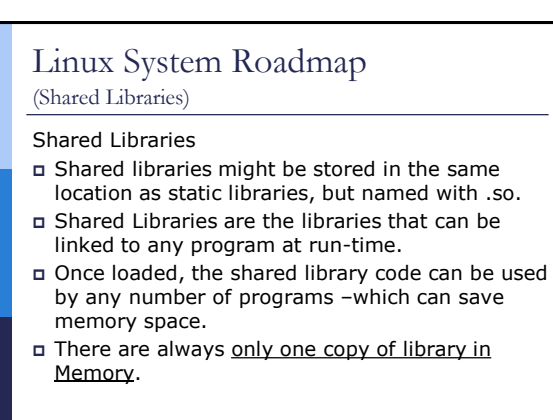

COSC350 System Software, Fall 2020 Dr. Sang-Eon Park

12

#### Linux System Roadmap (How to make Shared Libraries) How to Create a Shared Library With following simple example program, we can shows how to create and use shared libraries in a program.  $\Box$  We have three programs ■ shared.c :where sharable library functions are defined. ■ shared.h : function prototypes for sharable functions. ■ share\_lib\_ex.c : program which will use shared library functions. COSC350 System Software, Fall 2020 Dr. Sang-Eon Park 13 Linux System Roadmap (How to make Shared Libraries) // shared.c locate shared libary functions #include "shared.h" unsigned int add(unsigned int a, unsigned int b) { return (a+b); } signed int subtract(unsigned int a, unsigned int b) { return (a-b); } ed int mult(unsigned int a, unsigned int b) { return (a\*b); } COSC350 System Software, Fall 2020 Dr. Sang-Eon Park 14 on prototypes for shared libary include <stdio.h> extern unsigned int add(unsigned int a, unsigned int b);<br>xtern unsigned int subtract(unsigned int a, unsigned int b); extern unsigned int subtract(unsigned int a, unsigned int b); extern unsigned int mult(unsigned int a, unsigned int b);

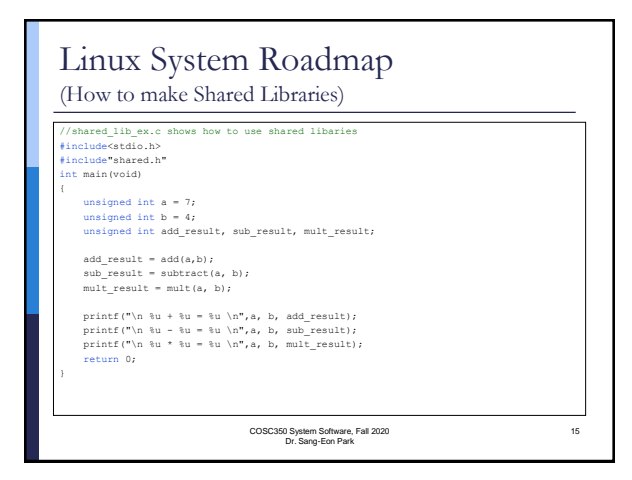

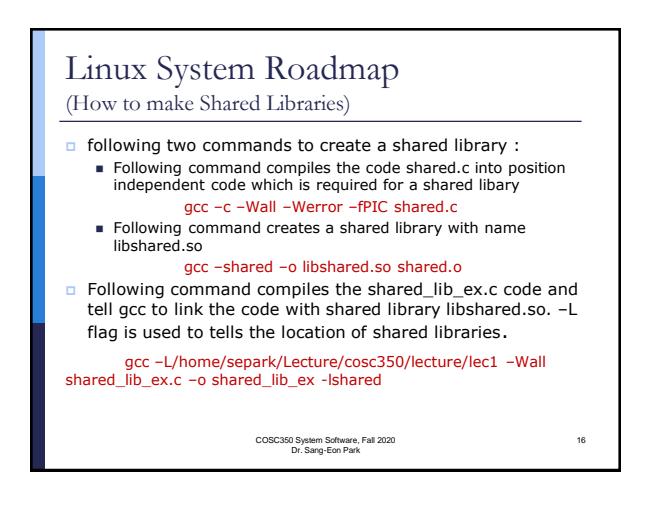

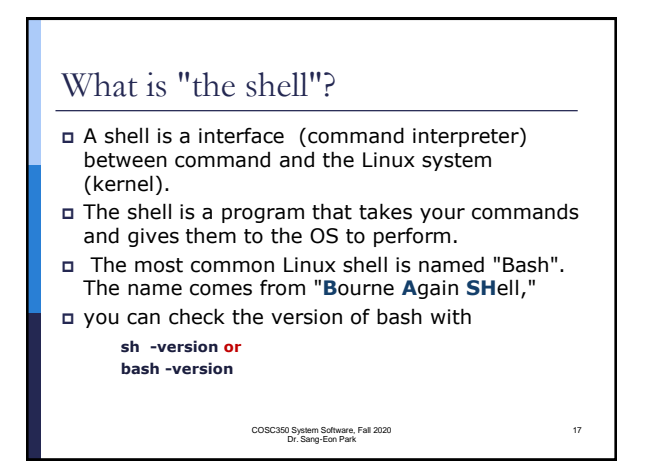

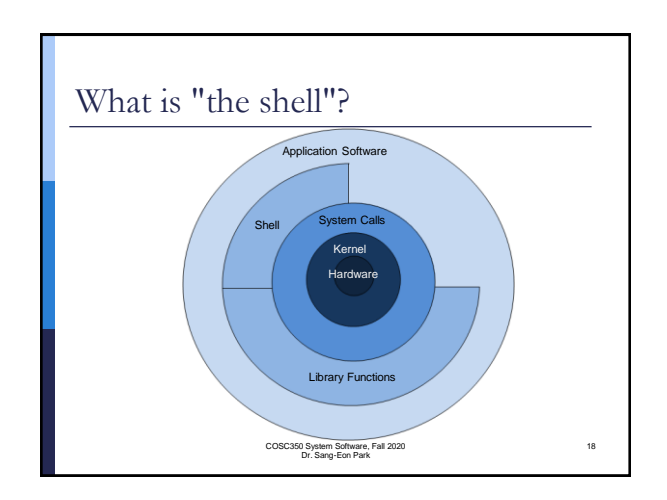

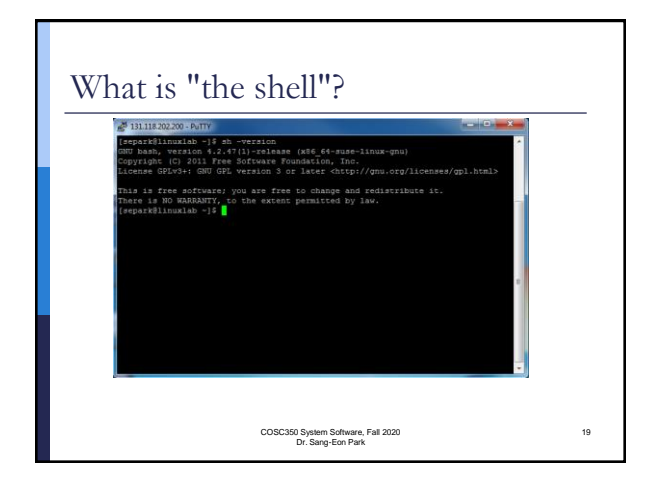

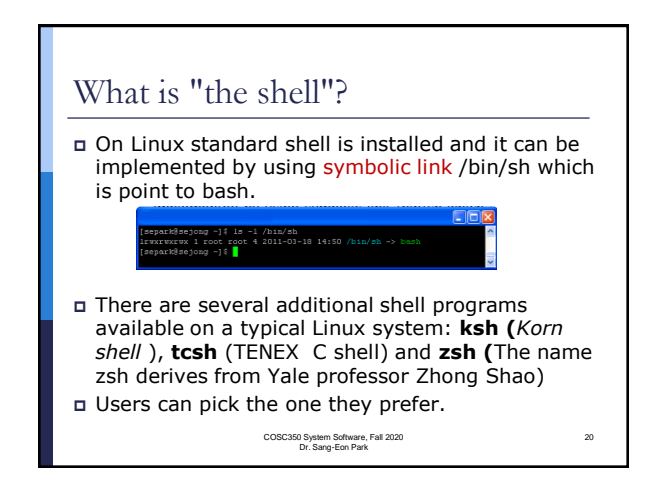

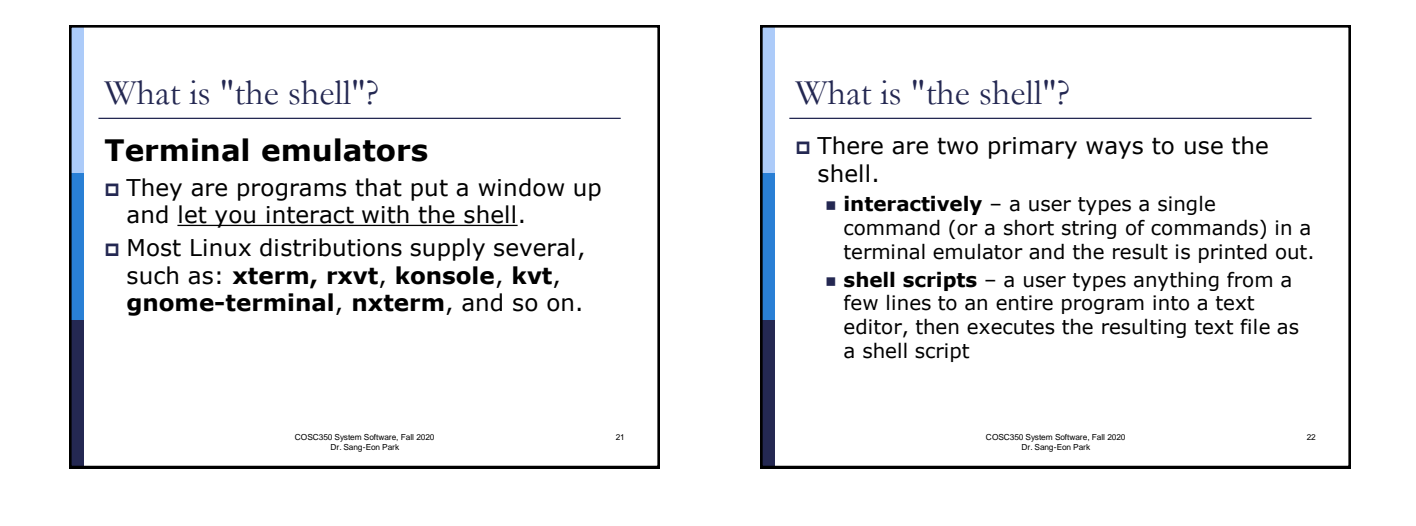

23

# Simple Bash Commands

- **date**: display date
- **cal**: display calendar
- **whoami**: display user name
- **pwd**: display present working directory
- **cd** : change directory
- **echo** [option] string: display string on screen
- **man** [command]: display manual of the
- commend
- …
- <http://ss64.com/bash/>

COSC350 System Software, Fall 2020 Dr. Sang-Eon Park

Simple Bash Commands (Listing Files) **ls** [-option]: display file name in the pwd (present working directory) **man** [commend]: display manual for the command **find** -name "\*.jpg": list of files with .jpg suffix in current and all child directories.  $\blacksquare$  find /home/separk -name "\*.cpp" : list of file with .cpp suffix in /home/separk directory and all child directories ■ find -type d : List all the directory and sub-directory names: ■ find -type f : List all file in those sub-directories  $\blacksquare$  find  $-\text{true}$  l : List all the links ■ find \$HOME : List all files in your home directory COSC350 System Software, Fall 2020 Dr. Sang-Eon Park 24

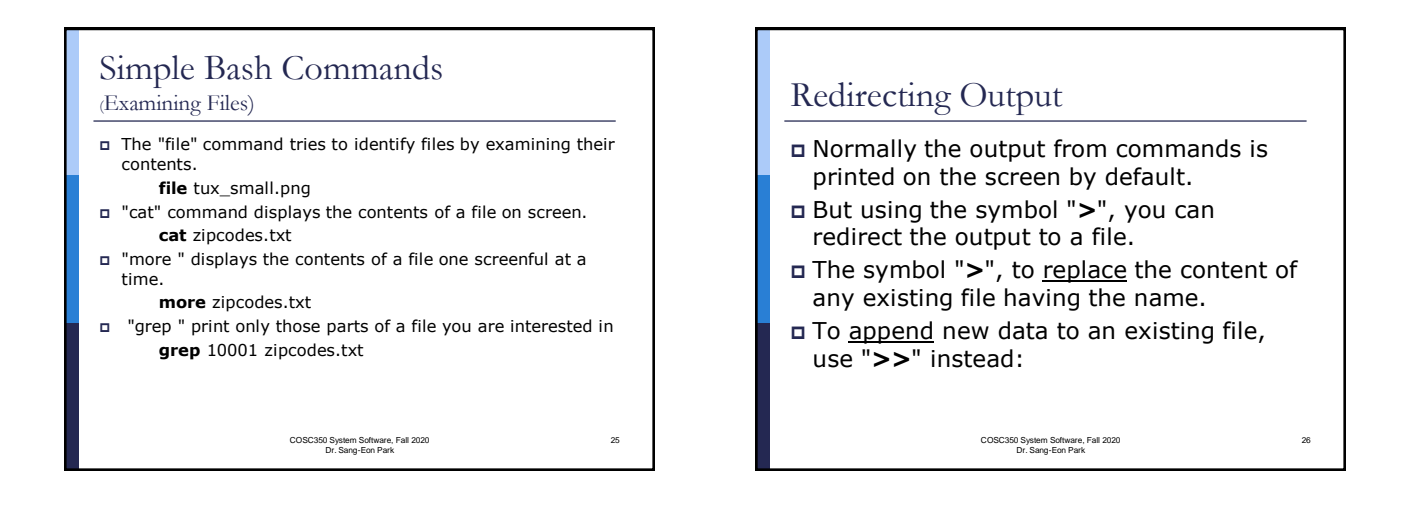

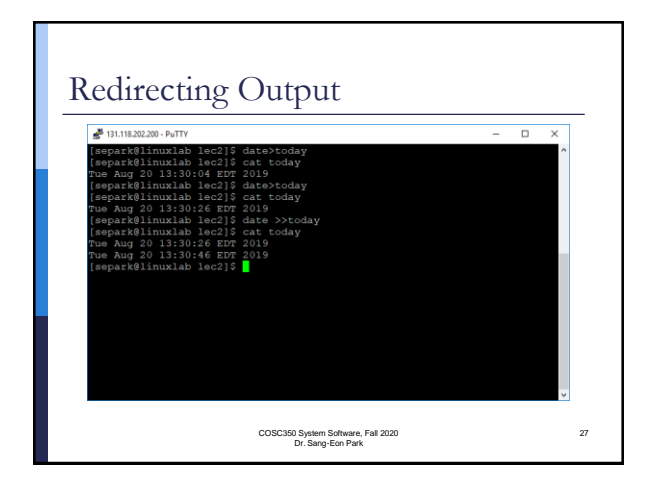

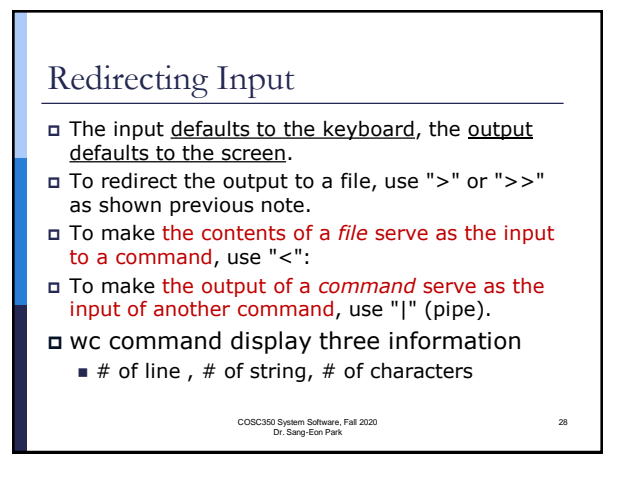

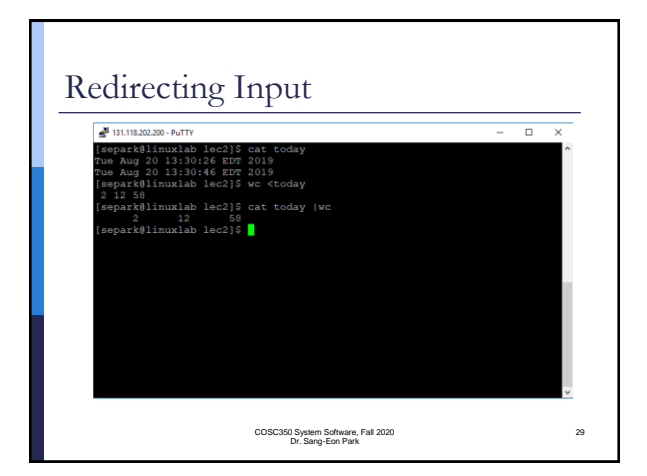

# Pipes *We can use a pipe "|" to make a output of one command serve as a input to another command.* This idea can be used to create a combination of commands to accomplish something no single command can do. COSC350 System Software, Fall 2020 Dr. Sang-Eon Park 30

#### Pipes ls –l >list.txt sort list.txt > list.out Instead of previous command we can get a same result by using pipe ls –l |sort >list.out There is no limit to the permissible number of connected processes with pipes COSC350 System Software, Fall 2020 Dr. Sang-Eon Park 31 Pipes View the contents of the /etc directory. **ls** -al /etc **less** allows you to view information one page (or screen) at a time. **ls** -al /etc | **less** We can view the result with sorted order of file name. **ls** -al /etc |**sort –k 9,9** | **less** //Sort by 9th string COSC350 System Software, Fall 2020 Dr. Sang-Eon Park 32

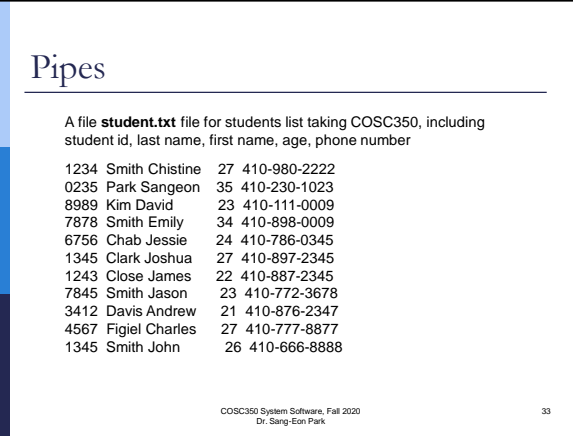

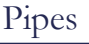

 If you wanted to find all the Smith and sort them by age, and save in a file "Smith.txt", you need sequence of commands without pipes.

**grep** Smith student.txt > smith.txt **sort** –k 4,4 smith.txt

But with pipes, we can get a same result.

**grep** Smith student.txt |**sort** –k 4,4

COSC350 System Software, Fall 2020 Dr. Sang-Eon Park

34

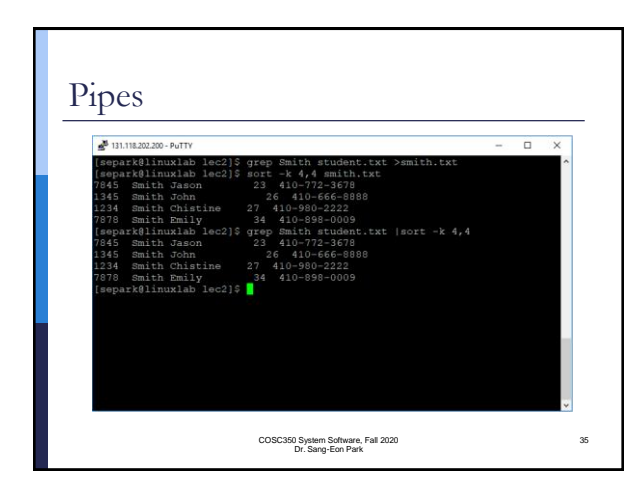

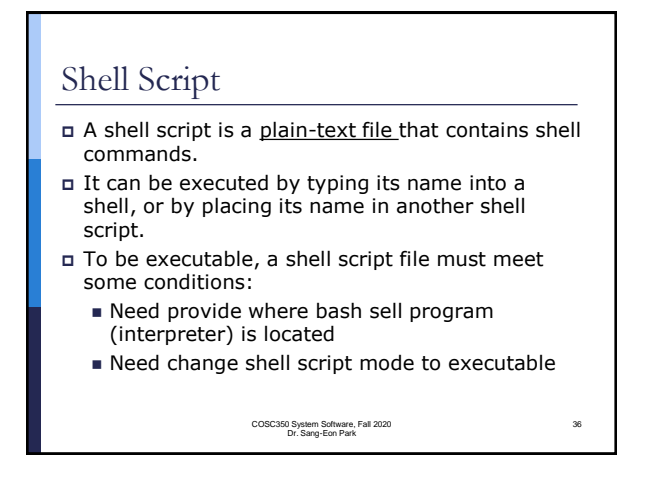

38

40

## Shell Script

- The file must have a special first line that names an appropriate command processor. #!/bin/sh
- If this example doesn't work, you will need to find out where your Bash shell executable is located and substitute that location in the above example. Here is one way to find out:
	- **whereis** sh
- The file must be made executable by changing its permission bits. An example: **chmod** +x (shell script filename)

COSC350 System Software, Fall 2020 Dr. Sang-Eon Park

37

39

## Shell Script

- A shell script file may optionally have an identifying suffix, like ".sh". This only helps the user remember which files are which.
- One normally executes a shell script this way:

COSC350 System Software, Fall 2020 Dr. Sang-Eon Park

■ ./scriptname.sh

### Shell Script

### **chmod**: (Change Mode)

- Each file or directory has permission code called MODE.
- **chmod** changes the permissions of each given file or directory according to MODE.
- The MODE can be either an octal number representing the bit pattern for the new permissions or a symbolic representation of changes to make.

COSC350 System Software, Fall 2020 Dr. Sang-Eon Park

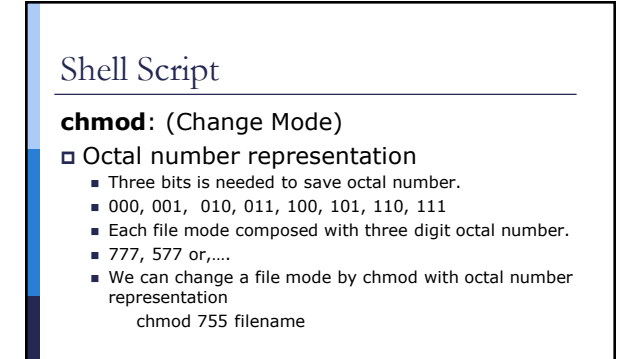

COSC350 System Software, Fall 2020 Dr. Sang-Eon Park

## Shell Script **chmod**: (Change Mode) Symbolic representation ■ Combination of letter 'a' (all), 'u' (user), 'g' (group) and 'o' (other) controls which **users**' access to the file will be changed: chmod a+rwx filename chmod a-rwx filename chmod g+x filename COSC350 System Software, Fall 2020 Dr. Sang-Eon Park 41

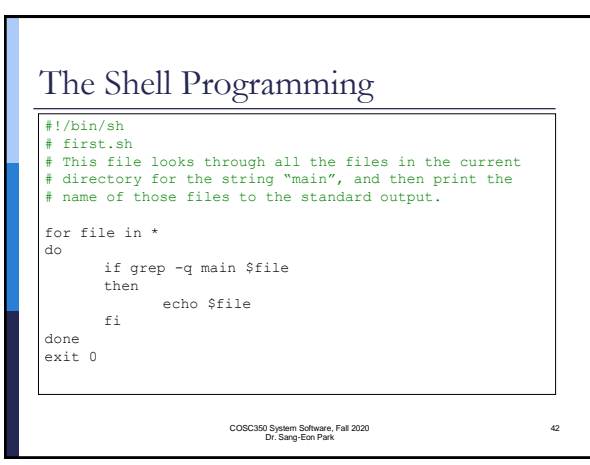